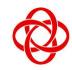

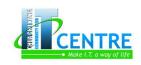

35, Teck Whye Ave Singapore 688892

### Microsoft Office 2010 Basic & Intermediate

### Microsoft Word 2010 Basic and Intermediate (12 hours)

### **Getting Started**

- Starting Microsoft Word 2010
- The Microsoft Word 2010 Interface
- File Ribbon Tabs
- Microsoft Office Quick Access Bar
- The Ribbon

### **Working with New Documents**

- Create a New Document
- Opening an Exiting Document
- Saving a documents
- Renaming Documents
- · Working with Multiple Documents
- Document View
- Close a Document

### **Editing Documents**

- Typing and Inserting Text
- Selecting text
- Inserting Additional text
- Rearranging Blocks of Text
- Deleting Blocks of Text
- Cutting, Copying and Pasting Text
- Undo / Redo Changes

### **Formatting Text**

- Applying Styles
- Change Font Typeface and Size
- Font Styles and Effects
- Change Text Color
- Highlight Text
- Copy Formatting
- Clear Formatting

### **Formatting Pages**

- Page Margins and Orientations
- Apply a Page Border and Color
- Creating Header and Footer
- Create a Page Break
- Controlling Where the Page Breaks

### **Formatting Pages**

- Change Paragraph Alignment
- Indent Paragraphs
- Add Borders and Shading
- Creating Styles
  - Creating New Styles
  - New Quick Style
  - Style Inspector
- Change Spacing Between Paragraphs and Lines
- Bulleted and Numbered Lists

### **Tables**

- Creating a Table
- Enter Data in a Table
- Working with Table
- To Adjust the Width of a Column
- Adjusting Row Height
- Modify the Table Structure and Format a Table
- Crating Table Formulas
- Formula to a Cell
- Resizing, Moving and Positioning a Table

### **Proofing and Printing Documents**

- Spelling and Grammar
- Thesaurus
- Previewing and printing a document

### **Working with Columns**

Tel: 67647426/67691694 E-mail: enquiry@cckitcentre.org.sq Microsofte
Office
Specialist

Fax: 67691687

Office Web site: http://www.cckitcentre.org.sg

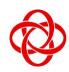

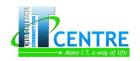

35, Teck Whye Ave Singapore 688892

- Create Multiple Columns
- To Use Different Column Formatting on the Same •
- **Working with Graphics and Objects**

- Symbols and Special Characters
- Equations
- Illustrations, Pictures, Clip Art, Shapes and Smart Art
- Watermarks
- Working with WordArts

### Microsoft Excel 2010 Basic and Intermediate (12 Hours)

### **Getting Started**

- Spreadsheets
- File Ribbon Tab
- Ribbon
- **Quick Access Toolbar**

### Working with a Workbook

- Create a Workbook
- Save a workbook
- Open a Workbook
- Entering a Data

### **Manipulating Data**

- Select Data
- Copy and Paste
- Cut and Paste
- Undo and Redo
- Auto Fill

### **Modifying a Worksheet**

- Insert Cells, Rows and Columns
- Delete Cells, Rows and Columns
- File and Replace
- Go To Command
- Spell Check

### **Performing Calculations**

- Entering Formulas
- Calculate with Functions
- Function Library
- Relative, Absolute and Mixed References

**Linking Worksheets** 

#### **Formulas**

- **Excel Formulas**
- Calculate with Functions
- **Function Library**
- Relative, Absolute and Mix functions
- **Linking Worksheets**

### Formatting a Worksheet

- Convert Text to Columns
- Modify Fonts
- Format Cells Dialog Box
- Add Borders and Colors to Cells
- Formatting Value
- Creating a Custom Number
- Changing Column Width and Row Height
- Hide or Unhide Rows and Columns
- Merge Cells
- Align Cell Contents

### **Developing a Workbook**

- Format Worksheet Tab
- Reposition Worksheets in a Workbook
- Insert and Delete Worksheets
- Copy and Paste Worksheet

### **Page Properties and Printing**

- **Set Print Titles**
- Create a Header and Footer

Tel: 67647426/67691694 E-mail: enquiry@cckitcentre.org.sq

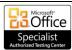

Fax: 67691687 Office Web site: http://www.cckitcentre.org.sg

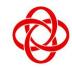

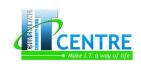

35, Teck Whye Ave Singapore 688892

- Set Page Margins
- Change Page Orientation
- Set Page Breaks
- Print a Range

### **Charts**

- Create a Chart
- Modifying a Chart
- Chart Tools
  - Pie Chart and Column Chart Example

### **Sort and Filter**

- Basic Sorts
- Custom Sorts
- Filtering

### **Customize the Layout**

Split a Worksheet

WordArt

- Freeze Rows and Column
- Hide and Unhide Worksheets

Indent Paragraphs
Text Direction

### Microsoft PowerPoint 2010 Basic and Intermediate (9 Hours)

### **Getting Started**

- Presentations
- File Tab
- Ribbon
- Quick Access Toolbar
- Mini Toolbar
- Navigation
- Slide View

# Adding Content

- Resize a Textbox
- Bulleted and Numbered Lists

Editing Picture and ClipArt

Change Paragraph Alignment

- Nested Lists
- Formatting Lists

Adding a Picture

Adding ClipArt

Adding Shapes Adding SmartArt

### **Creating a Presentation**

- Saving a presentation
- Add Slides
- Themes

### **Working with Content**

- Enter Text
- Select Text
- Copy and Paste
- Cut and Paste

## Tables

**Graphics** 

- Create a Table
- Enter Data in a Table
- Modify Table Structure and Format Table

### **Formatting Text**

- Change Font Typeface and Size
- Font Styles and Effects
- Change Text Color

### **Charts**

Create a Chart

Tel: 67647426/67691694 E-mail: <a href="mailto:enquiry@cckitcentre.org.sq">enquiry@cckitcentre.org.sq</a>

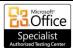

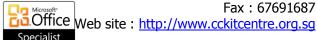

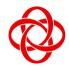

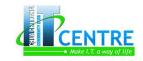

35, Teck Whye Ave Singapore 688892

- **Edit Chart Data**
- Modify a Chart
- Paste a Chart from Excel

### **Organization Charts**

- Overview of creating an organization chart
- Creating an organization chart
- Create an organization chart with pictures
- Add or delete boxes in your organization chart
- Change a solid line to a dotted line
- Change the hanging layout of your organization
- Change the colors of your organization chart
- Change the background color
- Apply a SmartArt Style to your organization Chart

### **Slide Effects**

- Slide Transitions
- Slide Animation
- **Animation Preview**
- Slide Show Options
- Setup Slide Show

### **Printing**

- Create Speaker Noted
- Print a Presentation
- Steps for Printing PowerPoint 2010 Hands-outs
- Print Layouts for PowerPoint 2010 Handouts
- Print PowerPoint 2010 Handouts for Noted Taking

### Microsoft Access 2010 Basic and Intermediate (9 Hours)

### **Getting Started**

- File Tab
- The Ribbon
- Navigation Pane
- **Tabbed Document Window Viewing**

### **Table Views**

- Adding New Fields
- Data Types
- **Editing Data Types in Fields**
- Types of Field Properties
- Setting Date/Time Format
- **Setting Number Format**
- Setting Yes/No format

### **Database Term**

- Table
- Query
- Recordset
- Form
- Report

### **Creating New Database**

- **New Database**
- **Database Templates**

### Working with a Table

- Moving around in the datasheet view
- **Edit Records**
- Delete Records
- Changing table structure
- **Delete Table**
- Rename Table

### **Edit a Table**

- Changing view to datasheet view
- **Change Font**

Tel: 67647426/67691694

**Create a Table** 

E-mail: enquiry@cckitcentre.org.sq

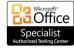

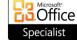

Fax: 67691687 Office Web site: http://www.cckitcentre.org.sg

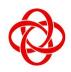

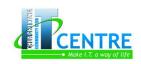

35, Teck Whye Ave Singapore 688892

- **Change Cell Effects**
- Move a Column
- Hide/Unhide column
- Freeze or Unfreeze Column

### Keys

- **Setting Primary Key**
- Composite Key
- Foreign Key

### **Table Relationship**

- One to One Relationship
- One to Many Relationship
- Creating a Table Relationship
- Print a Table Relationship Report

### **Managing Data**

- Add Records to a Table
- Find and Replace

- Totals
- **Sort Records**
- **Filters**

### Queries

- Query Wizard
- Query Design Feature
- Query Criteria

### **Forms**

- Form Views
- Create a Form
- Form Wizard

### Report

- Report View
- Create A Report
- Report Wizard
- Print report

Tel: 67647426/67691694

E-mail: enquiry@cckitcentre.org.sq

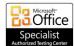

Web site : http://www.cckitcentre.org.sg

Fax: 67691687